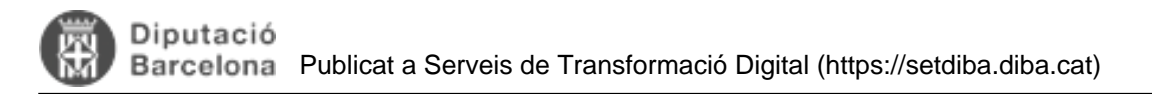

## **Que haig de fer amb les entrades SIR?**

El **SIR** és el sistema d'intercanvi de registres amb administracions públiques no catalanes i té per objecte el registre de les comunicacions telemàtiques que tenen origen o destinació en administracions públiques no catalanes. A través d'aquest servei es pot enviar i acceptar o rebutjar els registres rebuts d'altres administracions públiques de fora de Catalunya.

Per poder accedir a aquest servei, no cal que feu **cap tràmit d'alta**, només cal estar adherit a EACAT i haver estat notificat per part del Consorci AOC que ja s'ha activat el servei. Un cop es faci efectiva, el Consorci AOC la comunicarà als ens a través d'EACAT i podran fer ús del servei

Per poder **accedir al servei** cal:

- Accedir a la plataforma EACAT, identificant-nos amb el NIF i la contrasenya o amb certificat digital (per exemple la T-CAT o T-CAT P) a [eacat.cat](https://pl6.eacat.cat/) [1].
- Accedir a l'apartat APLICACIONS del menú superior.

**APLICACIONS** CONFIGURACIÓ **EACAT><** INICI VIA OBERTA **REGISTRE TRÄMITS** 

Accedir a l'aplicació SIR - Sistema de Intercambio Registral:

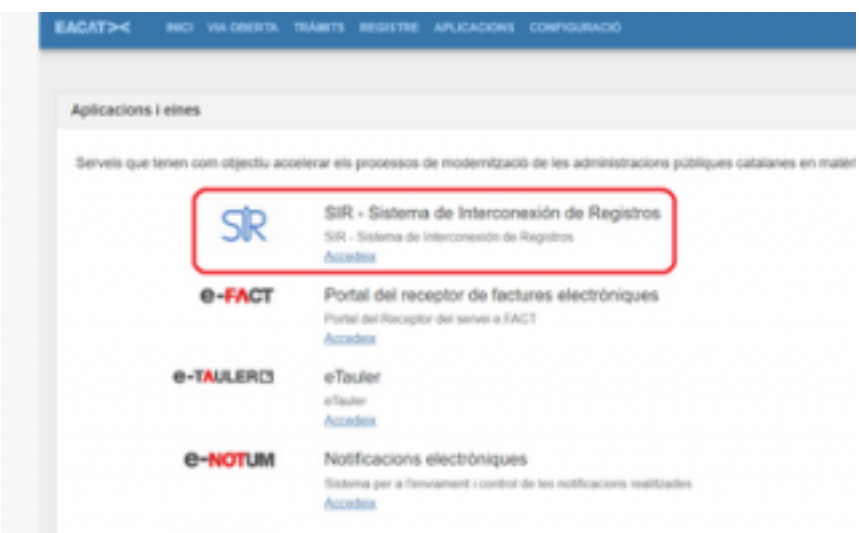

Per veure els enviaments que ens hagin fet, accedim a l'aplicació i per defecte ja se'ns mostren els tràmits rebuts, en els diversos estats en els que pot estar (Pendents de confirmar, Acceptats, Rebutjats o Reenviats).

## **Què podem fer amb aquestes trameses rebudes?**

Per facilitar-nos la cerca dels assentaments podem utilitzar el filtre d'assentaments, per unitat d'origen, interessat, data de registre, tipus d'assentament, entre d'altres.

Cal entrar diàriament a aquesta safata per consultar si el nostre ens té peticions en estat Pendent. Quan accedim a qualsevol de les trameses en estat Pendent, prement damunt de la tramesa en qüestió, les diverses opcions que el protocol de connexió amb aquest sistema ens ofereix són les següents:

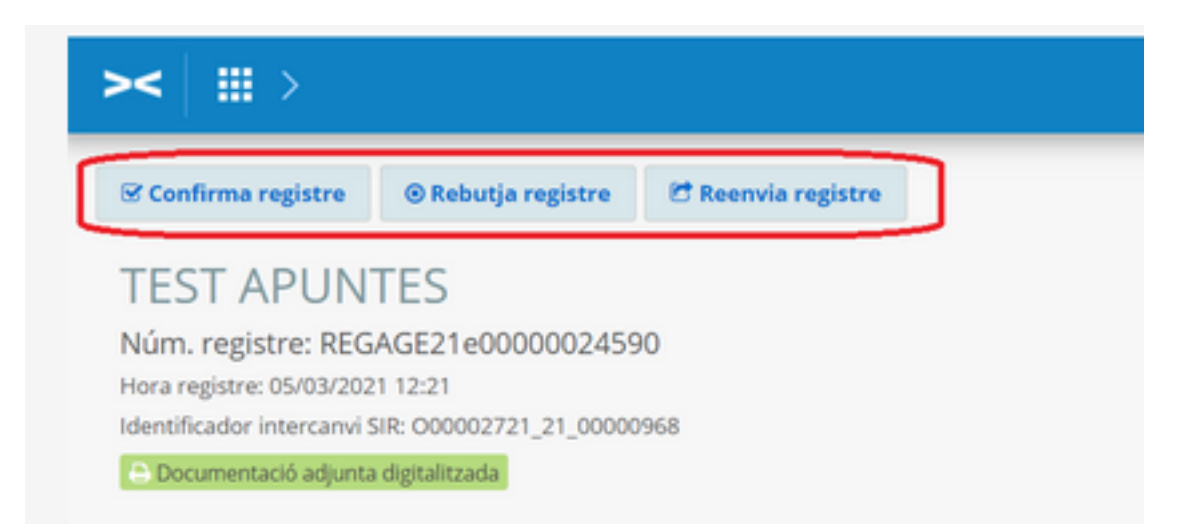

**Confirma registre:** Si s'accepta l'assentament, **es fa un assentament d'entrada al vostre registre** i el corresponent missatge d'acceptació amb el número de registre d'entrada de l'ens de destinació. Cal estar segur que som l'ens destinatari abans de fer l'acceptació. Per acceptar una tramesa només cal prémer sobre el botó **ACCEPTAR**

**Rebutja registre:** Si es rebutja l'assentament, **NO** es fa entrada al registre, i s'envia l'estat d'aquest assentament/document –com a rebutjat- cap a l'ens origen, perquè faci la gestió amb l'interessat que correspongui. Cal indicar un motiu de rebuig (en castellà). Només podem rebutjar les trameses pels motius següents:

- Que sigui il·legible.
- Que el meu ens no sigui el destinatari i l'ens de destinació correcte no estigui donat d'alta al SIR.
- Que no tinguem coneixement de qui hauria de ser l'ens de destinació. Per rebutjar una tramesa només cal clicar sobre el botó **REBUTJAR** i afegir un motiu de rebuig.

**Reenvia registre**: Aquesta és l'opció que hem d'utilitzar sempre que l'enviament no sigui pel nostre ens. Si es reenvia l'assentament, NO es fa entrada al registre, i s'envia la tramesa cap a un nou ens de destinació, que caldrà que estigui donat d'alta al SIR perquè pugui ser receptor. S'ha d'indicar un motiu de reenviament (en castellà quan ho reenviem a una administració no catalana). Per reenviar una tramesa només cal clicar sobre el botó **REENVIA REGISTRE**:

Per a més informació podeu accedir al següent enllaç del Manual SIR 2.0 de l'AOC: [https://www.aoc.cat/knowledge-base/manual-sir-2-0-sistema-dinterconnexio-de](https://www.aoc.cat/knowledge-base/manual-sir-2-0-sistema-dinterconnexio-de-registres/idservei/eacat/#accordionpanel-2)[registres/idservei/eacat/#accordionpanel-2](https://www.aoc.cat/knowledge-base/manual-sir-2-0-sistema-dinterconnexio-de-registres/idservei/eacat/#accordionpanel-2) [2] **Categories:** Preguntes més freqüents

**Etiquetes:** #SIR

**URL d'origen:** <https://setdiba.diba.cat/wiki/que-haig-de-fer-amb-les-entrades-sir>

## **Enllaços:**

[1] https://pl6.eacat.cat/

[2] https://www.aoc.cat/knowledge-base/manual-sir-2-0-sistema-dinterconnexio-deregistres/idservei/eacat/#accordionpanel-2